**DEVELOPMENT TOOLS** 

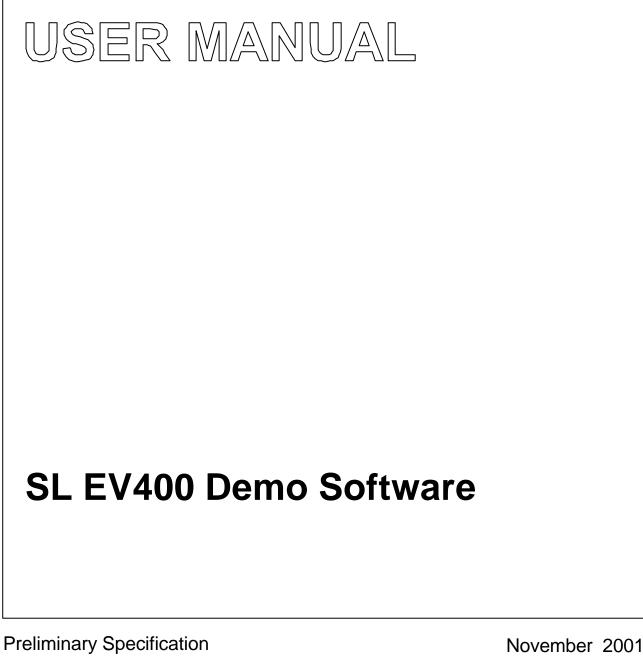

**Revision 1.0** 

Philips Semiconductors

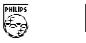

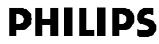

### CONTENTS

| 1     | GENERAL INFORMATION            | 3  |
|-------|--------------------------------|----|
| 1.1   | Scope                          | 3  |
| 1.2   | General Description            | 3  |
| 1.3   | System Requirements            | 3  |
| 2     | INSTALLATION OF THE SOFTWARE   | 4  |
| 3     | FUNCTIONALITY                  | 6  |
| 3.1   | Getting started                | 6  |
| 3.1.1 | Port Settings                  | 6  |
| 3.1.2 | Open SLEV400 Interface         | 6  |
| 3.2   | Window Bar description         | 7  |
| 3.3   | Micore Register Control Window | 8  |
| 3.4   | I•CODE 1 Window                | 9  |
| 3.4.1 | Read Area                      | 10 |
| 3.4.2 | Write Area                     | 11 |
| 3.4.3 | History Area                   | 11 |
| 3.4.4 | Command Area                   | 11 |
| 3.5   | I•CODE SLI Window              | 14 |
| 3.5.1 | Read Area                      | 15 |
| 3.5.2 | Write Area                     | 16 |
| 3.5.3 | History Area                   | 16 |
| 3.5.4 | Security Area                  | 16 |
| 3.5.5 | Command Area                   | 17 |
| 4     | REVISION HISTORY               | 20 |

#### **1 GENERAL INFORMATION**

#### 1.1 Scope

This document describes the installation and functionality of the demo software for PHILIPS I•CODE Pegoda SL EV400. The software together with the read/write device shall give you the possibility to explore the features of the contactless reader IC SL RC400 in an easy way. It also demonstrates the behaviour and functionality of the Smart Labels I•CODE 1 and I•CODE SLI (ISO 15693).

#### 1.2 General Description

This software is based on the PC libraries for the SL EV400. It supports the communication with the read/write device via USB. To use the SL EV400 demo software it is necessary to install the included USB driver as described in the Application Note "SL EV400, Quick Introduction Sheet".

#### **1.3 System Requirements**

To install the demo software for the SL EV400 the PC has to fulfil the following requirements:

#### Hardware:

- PC (Intel Pentium 166 MHz or comparable)
- minimum 32 MB RAM
- full USB support with one available USB Port
- 20 MB free hard disk space
- CD-ROM or DVD-ROM drive

### **Operating System:**

Supported Operating Systems are

- Windows 98
- Windows 2000

#### 2 INSTALLATION OF THE SOFTWARE

• Start the installation of the demo software with a double click on the file SLEV400Demo in the directory Application on your CD. After self extracting of the files the installation will stop with the following screen

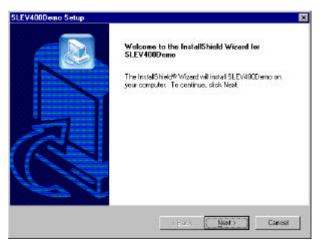

• Continue the installation with the **Next** button. The following screen informs you about the Licence Agreement. To go on with the installation you have to agree with the **Yes** button.

| license Agreement                                                                                                    |                                                                                                    |   |
|----------------------------------------------------------------------------------------------------|----------------------------------------------------------------------------------------------------|---|
| Please read the following license ag                                                                                                    | reement carefully.                                                                                                    |   |
| Press the PABE DOWN key to see                                                                                                    | the rest of the agreement                                                                                                    |   |
| Copyright (c). Philips Semiconducto                                                                                                    | ra Gratkon                                                                                                    | - |
| CIPHLIPS Electronics N.V. 2000                                                                                                    |                                                                                                    |   |
| All rights are reserved<br>Elision economic for dott to make a                                                                                                    |                                                                                                    |   |
|                                                                                                    |                                                                                                    |   |
| Philips makes no warranty, express                                                                                                    | hanges without notice at any line,<br>ed, implied or statutory, including but                                                                                                    |   |
| Philips makes no warranty, express<br>not invited to any implied warranty of                                                                                                    | ed, implied or statutory, including but                                                                                                    |   |
| Philips makes no warranty, express<br>not inited to any implied warranty o<br>particular purpose, or that the use v<br>copyright or trademark. Philips must                                                                                                    | ed, implied or statutory, including but<br>Fmerchani billy or litness for any                                                                                                    |   |
| Philips makes no warranty, express<br>not limited to any implied warranty o<br>particular purpose, or that the use v                                                                                                    | ed, implied or statutory, including but<br>f merchanitbility or litness for any<br>will not infringe any third party patent.                                                                     | r |
| Philips makes no warranty, express<br>not limited to any implied warranty o<br>particular purpore, or that the use v<br>copyright or trademark. Philips must<br>arising from its use.                                                                           | ed, inplied or statutory, including but<br>finenchenibility or liness for any<br>effect of the any field party patent,<br>including both any loss or demage<br>receding blocks Agreement? If you |   |
| Philips makes no varianty, express<br>not initial to any implied waranty o<br>periods purpore, or that he use v<br>copyright or tedemark. Philips must<br>arising from its use.<br>Do you escept all the terms of the p<br>setup will close. To initial SLEV400 | ed, implied or statutory, including but<br>if merchanibility or thress for any<br>vill not infining any third party patent,<br>i not be liable for any loss or damage                            |   |
| Philips makes no warranty, express<br>not invited to any implied warranty o<br>particular purpore, or that he uses<br>copyright or indemark. Philips must<br>arrang from its use.                                                                               | ed, inplied or statutory, including but<br>finenchenibility or liness for any<br>effect of the any field party patent,<br>including both any loss or demage<br>receding blocks Agreement? If you |   |

• With the following screen you can choose the installation directory with the Browse button or accept the suggested directory. To continue press the **Next** button.

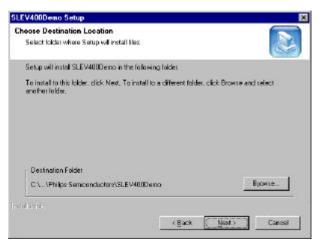

• After the installation of the program press the **Finish** button to complete.

| SLEV400Demo Setup |                                                                                              |
|-------------------|----------------------------------------------------------------------------------------------|
|                   | InstallShield Wizard Complete<br>Setup has included installing SLEV400Demo on your computer. |
|                   | Each Final Lance                                                                             |

#### **3 FUNCTIONALITY**

#### 3.1 Getting started

To start the program connect the I•CODE Pegoda read/write device to the Host PC via the USB port and execute the program by clicking the icon **SLEV400Demo** in the Start menu – Philips Semiconductors – SLEV400Demo. The following Start up screen will open.

| I. SLEV400 Demo                                | _ 🗆 X |
|------------------------------------------------|-------|
| SLEV400 <u>F</u> ile <u>V</u> iew <u>H</u> elp |       |
|                                                |       |
|                                                | x     |
|                                                |       |
|                                                | 8     |
|                                                | 8     |
|                                                |       |
|                                                |       |
| Ready                                          |       |

### 3.1.1 PORT SETTINGS

### P

Within the menu SLEV400 – Settings or by clicking the **Edit Port Properties** button the used communication port can be set. Due to the fact the SLEV400 Evaluation Kit is just available with USB support the default setting is **USB**.

### 3.1.2 OPEN SLEV400 INTERFACE

### 

To set up the communication between the PC and the I•CODE Pegoda read/write device click to **Open** within the SLEV400 menu or press the **Open SLEV400** button. A message window will open with the information that the interface has been opened successful. Continue with the **OK** button and the program will start up with the I•CODE 1 window (see chapter 3.4).

### 3.2 Window Bar description

| La SLEV400 Demo - I·Code 1                                    | I SLEV400 Demo - I·Code SLI                                                  |                       |
|---------------------------------------------------------------|------------------------------------------------------------------------------|-----------------------|
| SLEV400 <u>F</u> ile <u>V</u> iew <u>W</u> indow <u>H</u> elp | SLEV400 <u>F</u> ile <u>V</u> iew <u>W</u> indow <u>F</u> amily <u>H</u> elp | ▲ Menu bar            |
| 0 🕑 🖲 🛇 🖆 🚳                                                   | 1 🖸 💌 🛇 🖆 🖏                                                                  | SIRc400 Basic Toolbar |

### SLEV400 Menu

| Open 💶                          | Opens the Interface to the SL EV400 as defined in the Port Settings                          |                                                       |  |
|---------------------------------|----------------------------------------------------------------------------------------------|-------------------------------------------------------|--|
| Close 🧕                         | Closes the open Interface to the SL EV400                                                    |                                                       |  |
| Reset 🥌                         | SL EV400 executes a RF Reset (Switching off and on the RF field) with the defined Reset Time |                                                       |  |
| Show the Register<br>Control UI | opens the Micore Register Control Window (see chapter 3.3)                                   |                                                       |  |
| Settings                        | Port Port To set the Interface Port (SL EV400 supports just the USB port)                    |                                                       |  |
|                                 | Reset Time 🖄                                                                                 | To enter the time for the RF Reset Time (10 – 200 ms) |  |

### File Menu

| SLEV400 I•CODE 1   | Switch to the I•CODE 1 window   |
|--------------------|---------------------------------|
| SLEV400 I•CODE SLI | Switch to the I•CODE SLI window |
| Exit               | Exit the program                |

### View Menu

| SIRc400 Basic<br>Toolbar | Switching on and off the SIRc400 Basic Toolbar                                                                                                    |  |  |
|--------------------------|----------------------------------------------------------------------------------------------------|--|--|
| Standard Toolbar         | Switching on and off the Standard Toolbar (right side of the window)         Switch to I•CODE 1 window         Switch to I•CODE SLI window         Opens Info window about the SLEV400Demo Program |  |  |
| Status Bar               | Switching on and off the Status Bar (bottom of the window)                                                                                                    |  |  |

### Window Menu

Standard Windows Menu

### Family Menu (only I•CODE SLI Window)

| AFI   | Write | Writes the AFI (Application Family Identifier) to the chosen<br>I•CODE SLI labels    |
|-------|-------|--------------------------------------------------------------------------------------|
|       | Lock  | Locks the AFI at the chosen I•CODE SLI labels                                        |
| DSFID | Write | Writes the DSFID (Data Storage Format Identifier) to the chosen<br>I•CODE SLI labels |
|       | Lock  | Locks the DSFID at the chosen I•CODE SLI labels                                      |

#### Help Menu

| About SLEV400 Demo | Opens info window about the SLEV400Demo program |
|--------------------|-------------------------------------------------|
|--------------------|-------------------------------------------------|

#### 3.3 Micore Register Control Window

The Window can be opened with the button in the SIRc400 Basic Toolbar or with the entry in the SLEV400 Menu.

| Micore Register Control                          |                                     |
|--------------------------------------------------|-------------------------------------|
| Page 0, address 0x80 (8): Page Register          | 2                                   |
| Page 0, address 0x01 (1); Command Register       | Show bit names 🗖                    |
| 7 6 5 4 3 2 1 0 Hes Dec                          | F Avit Avit EEPROMACONE             |
| 0 0 0 0 0 0 0 0 0 0                              | presentation provident and an anti- |
| Page 0. address 0x02 12); FIF00 ata Register     | Show bit names 🗂                    |
| 7 6 5 4 3 2 1 0 Hex Dec                          | E aut Auto EEPROM-Access            |
| 0 0 0 0 0 0 0 0 0                                | Wite Bead                           |
| Page 0, address 0x03 (3): PrimaryStatus Register | Show bit names 🔽                    |
| 7 6 5 4 2 2 1 0 Hex Dec                          | Butch Auto EEPROM-Access            |
| 0 0 0 0 0 0 0 0 0                                | Wite Beed and Same                  |
|                                                  |                                     |

With that Register Control window you get access to the registers of the contactless reader IC SL RC400 that is used within the I•CODE Pegoda SL EV400.

The registers are described in detail in the Data Sheet "I•CODE SL RC400, Highly Integrated I•CODE 1 and ISO 15693 Reader IC".

# NOTE: Changing the content of the control registers is influencing the functionality of the I•CODE Pegoda SL EV400.

By marking the check box "Show bit names" the names of the bits within the byte are displayed according to the Data Sheet.

The new values can be entered in hexadecimal or decimal form or by a click to the related bit button. Use the write button to write the value to the register and use the read button to read the actual value from the register. If you activate the Auto checkboxes for write and read this will be done automatically when you leave the input area.

It is also possible to store the actual value of the register into the EEPROM and to load it back from the EEPROM.

#### 3.4 I-CODE 1 Window

| Ist SLEV400 Demo - I·Code 1     |                                         |                                                                                                    |                                         |  |
|---------------------------------|-----------------------------------------|----------------------------------------------------------------------------------------------------|-----------------------------------------|--|
| SLEV400 <u>File View Window</u> | Help                                    |                                                                                                    |                                         |  |
| 🛛 🖸 🖲 🕙 🖻 🖓                     |                                         |                                                                                                    |                                         |  |
| I* I·Code 1                     |                                         |                                                                                                    | - 🗆 🗙 🏋                                 |  |
|                                 | Read                                    |                                                                                                    | X                                       |  |
|                                 | l'st Block No. of H                     | Blocks No. of Labels                                                                                                    |                                         |  |
|                                 | 0 1                                     | ▼ 8 ▼ FastMode                                                                                                    | Content 🛛 🦉                             |  |
|                                 |                                         |                                                                                                    |                                         |  |
| Unselected Read                 | Choice SNR                              | Content                                                                                                    | State                                   |  |
| II 7                            | X                                       |                                                                                                    |                                         |  |
| Read                            | X                                       |                                                                                                    |                                         |  |
| Write                           | X 0x56914D000000000                     | 0x569A4D000000001                                                                                                    | Ok 🚰                                    |  |
|                                 | X                                       |                                                                                                    |                                         |  |
| Read SNR                        |                                         | 0xE0994D000000001                                                                                                    | Ok 🎽                                    |  |
| Read Mem Content                |                                         | ]                                                                                                    |                                         |  |
|                                 | Select All                              | Deselect All Invert                                                                                                    | Selection                               |  |
| Halt                            | Write                                   |                                                                                                    | 3                                       |  |
| Reset Quiet Bit                 | Block 0 Block 1 Bloc<br>SNR 0-3 SNR 4-7 | ck 2 Block 3 Block 4 Block 5 Block 6<br>SPEC SPEC 0x 0x 0x                                                                                                    | Block 7                                 |  |
|                                 |                                         |                                                                                                    | 15 - 15 - 10 - 10 - 10 - 10 - 10 - 10 - |  |
| Config EAS                      | Block 8 Block 9 Bloc<br>0x 0x 0x        | Ck 10         Block 11         Block 12         Block 13         Block 14           0x         0x         < | Block 15<br>0x                          |  |
|                                 |                                         |                                                                                                    |                                         |  |
| Set Clear                       |                                         | Cle                                                                                                    | ar all Input                            |  |
|                                 | History                                 |                                                                                                    |                                         |  |
|                                 | -                                       |                                                                                                    |                                         |  |
| Scan EAS                        | Command History                         | 0, 72, 0x010101000101000100000000000000000000                                                                                                    | 000000000000                            |  |
|                                 | ✓ Ilinit_StdMode()                      |                                                                                                    |                                         |  |
|                                 | ✓ Ilinit_StdMode() ✓ InterfaceOpen()    |                                                                                                    |                                         |  |
| Repeat Last Cmd                 | ✓ InterfaceOpen()<br>✓ Ilinit_StdMode() |                                                                                                    |                                         |  |
| Start Stop                      | ThterfaceOnen()                         |                                                                                                    |                                         |  |
|                                 |                                         |                                                                                                    |                                         |  |
| Ready                           |                                         |                                                                                                    |                                         |  |

The four areas of the window will be described in the following chapters.

### 3.4.1 READ AREA

Within the read area you find the general settings for the I•CODE 1 commands and the output frame that shows the data content read from the labels.

#### General Settings

| 1'st Block       | First block within the memory of the label that should be read out                                                                                                    |
|------------------|----------------------------------------------------------------------------------------------------|
| No. of Blocks    | Number of blocks that should be read out of the label memory starting with the 1'st Block                                                                                                    |
| No. of Labels    | Maximum number of labels that will be within the RF field simultaneously. If there will be too many labels within the RF field an error message will occur.                                      |
| Enable Fast Mode | With this check box you can enable/disable the Fast Mode for all commands                                                                                                    |
| Content as Hex   | This check box allows you to change the display for the input and output areas<br>between Hexadecimal and ASCII mode.<br>NOTE: The Serial Numbers (SNR) are always displayed in Hexadecimal form |

### Output Frame

The rows show the content of the different **timeslots** (Data Sheet "I•CODE 1 Label ICs, Protocol Air Interface")

| Choice           | At some commands ( <i>Write</i> , <i>Halt</i> ) it is necessary to select labels. That can be done by clicking to the choice box.<br>A blue cross indicates that the following command ( <i>Write</i> , <i>Halt</i> ) has no influence for that labels. |
|------------------|----------------------------------------------------------------------------------------------------|
|                  | A green check indicates that the following command ( <i>Write, Halt</i> ) will be executed for that labels.                                                                                                    |
| SNR              | That column show the Serial Numbers of the read labels. The Serial Numbers are just displayed at commands with disabled Unselected Read check box (see chapter 3.4.4.1)                                                                                 |
| Content          | That column shows the data that had been read out of the memory of the labels.                                                                                                    |
| State            | That column informs you about the status within the different timeslots. Displayed states are OK or ERROR.                                                                                                    |
| Select All       | With this button all displayed labels were selected for the next <i>Write</i> or <i>Halt</i> command.                                                                                                    |
| Deselect All     | With this button all displayed labels were deselected for the next <i>Write</i> or <i>Halt</i> command.                                                                                                    |
| Invert Selection | Changes selected labels to deselected labels or the other way round.                                                                                                    |

| Folder button | By clicking to that icon a window will open                                                                                                    | TineSlot 3 🛛 🛛                                                                                                    |
|---------------|----------------------------------------------------------------------------------------------------|----------------------------------------------------------------------------------------------------|
|               | that shows the read data within the memory<br>structure of the label. To close the window<br>press the Close Button.                                 | Sectal Number           Block 0,1         0x 56 9A 4D 00 00 00 00 01           Special Functions           Block 2,3         0x 90 FF FF 7D 300 00 00           USER Memory (LSD >>> MSD )                                                                                                    |
|               | NOTE: Not read data will be signed as question marks. To see all content of the memory use the <i>Read Mem Content</i> command (see chapter 3.4.4.2) | Block 4,5         Dx 57 67 67 67 67 61 61 61 00           Block 6.7         Dx 6C 73 20 74 65 73 74 21           Block 8,5         Dx 67 67 67 67 67 60 60 60 60           Block 10,11         Dx 61 61 61 61 65 68 68 68           Block 12,13         Dx 6C 62 6C 6C 60 60 60 60           Block 14,15         Dx 75 75 75 75 77 20 67 68 |

#### 3.4.2 WRITE AREA

Within that area the data that should be written to the selected labels (see Choice in chapter 3.4.1). It is possible to input data to more then one block. After pressing the Write button the program executes a *Write* command to the labels for each block where data were found.

The data for blocks 0 - 1 can not be changed (Serial Number) and with that software also not the content of the special function registers at block 2 and 3.

NOTE: All data within that area will be written to the labels. To be aware of writing wrong data to the labels it is recommended to clear all input boxes with the **Clear all Input** button before entering new data.

#### 3.4.3 HISTORY AREA

Within that area all executed commands are displayed. Use the scroll bar to go up and down. Not all commands between the host PC and the I•CODE Pegoda were recorded but just the important ones.

#### 3.4.4 COMMAND AREA

NOTE: All following I•CODE 1 commands are described in detail in the Data Sheet "I•CODE 1 Label ICs, Protocol Air Interface".

#### 3.4.4.1 Unselected Read

That check box has an influence on the behaviour of the command buttons **Read**, **Read SNR**, **Read Mem Content**, **Halt** and **Write**.

You will find the information in the related chapters.

### 3.4.4.2 Read, Read SNR (Serial Number), Read Mem Content

#### Parameters

|                  | 1'st Block  | No. of Blocks | No. of Labels |
|------------------|-------------|---------------|---------------|
| Read             | As adjusted | as adjusted   | as adjusted   |
| Read SNR         | 0           | 2             | as adjusted   |
| Read Mem Content | 0           | 16 (all)      | as adjusted   |

#### Command execution

| Unselected Read | Description                                                                                                    |
|-----------------|----------------------------------------------------------------------------------------------------|
| ON              | The software executes a Unselected Read Command and the data of the labels are<br>shown in the content column in the row (timeslot) in which the different labels have<br>sent the response. The SNR column stays empty. The labels will change the<br>timeslots if the command will be repeated. The choice fields are disabled.<br>NOTE: Errors indicate collisions in the corresponding timeslots.                  |
| OFF             | The software executes first a RF Reset if necessary. After that <i>Anticollision Select</i> commands will be repeated till all labels are selected within a timeslot. After that a <i>Read</i> command is executed. The SNR is displayed in the SNR column and the data of the read blocks are shown in the content column. The choice fields are activated and labels can be choosen for the commands Write and Halt. |

#### 3.4.4.3 Write

After the commands *Read, Read SNR* and *Read Mem Content* with disabled Unselected Read check box the Serial Numbers of the labels are displayed in the SNR column, the choice boxes and the Write button are active. Choose the labels to write by clicking to the corresponding choice box and insert the data into the related blocks in the write area. By clicking on the Write button the read/write device executes one *Write* command for each block where data are contained in the write area and writes the content to the related block of the marked labels.

Execute a *Read* command after the *Write* procedure to see the changed memory content (choose the right 1'st Block and No. of Blocks)

NOTE: If you choose a label to write to do not move the label out and then into the RF field. Otherwise the label is not in the selected mode and you have to start again with a *Read* command to be able to write to it.

#### 3.4.4.4 Halt

After the commands *Read, Read SNR* and *Read Mem Content* with disabled Unselected Read check box the Serial Numbers of the labels are displayed in the SNR column, the choice boxes and the Halt button are active. Choose the labels to set to the halt mode by clicking to the corresponding choice button. By clicking on the Halt button the read/write device executes a *Halt* command for the chosen labels.

NOTE: If you choose a label to set to the halt mode do not move the label out and then into the RF field. Otherwise the label is not in the selected mode and you have to start again with a *Read* command.

NOTE: Due to the fact that before any following command a RF Reset is executed the effect of that Halt command can not be verified.

#### 3.4.4.5 Reset Quiet bit

The I•CODE Pegoda read/write device executes a *Reset Quiet Bit* command and the related two bits in byte 0 of block 3 will be reset to zero.

#### 3.4.4.6 Config EAS

By clicking the Config EAS button the Serial Numbers of the labels are displayed in the SNR column, the content of block 3 is shown in the content column. The Choice buttons as well as the Config EAS Set and Clear buttons are active. Choose the labels at which the EAS status should be changed by using the choice boxes.

With the Set button the related two bits in block 3 will be set to 1 (EAS enabled), with the Clear button the two bits will be set to zero (EAS disabled).

NOTE: If you choose a label to change the EAS bits do not move the label out and then into the RF field. Otherwise the label is not in the selected mode and you have to start again with a *Config EAS* command.

#### 3.4.4.7 Scan EAS

With the Scan EAS button an *EAS* command is executed by the I•CODE Pegoda read/write device. If there is no label with enabled EAS is in the RF field the indication field will turn to green for a short time. If there is at least one label with enabled EAS in the RF field the indication field will turn to red (EAS alarm).

#### 3.4.4.8 Repeat Last Cmd

With the Start button the last command will be repeated till the Stop button is activated.

### 3.5 I•CODE SLI Window

| de SLI                     | Read<br>1'st Block Do. of B                                                                                                    | notes info 600 Security                        | Enable Fouteat                     |             |
|----------------------------|----------------------------------------------------------------------------------------------------|------------------------------------------------|------------------------------------|-------------|
| 1 Timeslot<br>16 Timeslota | 0 1                                                                                                    | Content                                        | FastBode as Hex<br>Condition State |             |
| I<br>Use Ox(00 -           | CxE00401000000141 X OxE004010000000481 X                                                                                                    |                                                | Ready Ok 🕞<br>Ready Ok 💕           |             |
| Inventory                  | X                                                                                                    |                                                |                                    | 3<br>4<br>5 |
| se Option Flag             | X                                                                                                    |                                                |                                    | 6<br>7<br>8 |
| nventory Read              | Urite<br>Block 0_ Block 1_ Block                                                                                                    | fr 2 Plock 3 Plock 4 Plock 5                   | Bleck 6 Bleck 7                    |             |
| at Inv. Read               | Block 8 Block 9 Block                                                                                                    | cze cze cze<br>k 10 Block 11 Block 12 Block 13 | Dx Dx Block 14 Block 15            |             |
| Select                     | Cx Cx Cx                                                                                                    | 0x 0x                                          | Cx Ox                              |             |
| Read                       | Block 16 Block 17 Block<br>CK CK CK                                                                                                    | k 18 Block 19 Block 20 Block 21<br>Ox Ox Ox    | Block 32 Block 33                  |             |
| Ocite                      | Block 24 Block 25 Block<br>Ox Ox Ox                                                                                                    | <u>k 26 Block 27</u><br>Ox                     | Clear all Imput                    |             |
|                            | and the second second se |                                                |                                    |             |
| d Men Content              | History                                                                                                    |                                                |                                    |             |
| d Nem Content              | Command History                                                                                                    | 4, 0x110000000000000, 30, 0x01010101000000     | 041010000000104E001010101          |             |

The five areas of the window will be described in the following chapters.

NOTE: All parameters and commands of the I•CODE SLI are described in the Data Sheet "I•CODE SLI; Standard Label IC; SL2 ICS20 Functional Specification".

### 3.5.1 READ AREA

Within the read area you find the general settings for the I•CODE SLI commands and the output frame that shows the data content read from the labels.

#### General Settings

| First block within the memory of the label that should be read out                                                                                                    |  |  |
|----------------------------------------------------------------------------------------------------|--|--|
| Number of blocks that should be read out of the label memory starting with the 1'st Block                                                                                                    |  |  |
| If this box is marked the selected flag is set at all commands (except the <i>Inventory</i> command)                                                                                               |  |  |
| not active                                                                                                    |  |  |
| With this check box you can enable/disable the Fast Mode for all commands                                                                                                    |  |  |
| This check box allows you to change the display for the input and output areas between Hexadecimal and ASCII mode.<br>NOTE: The UIDs (Unique Identifiers) are always displayed in Hexadecimal form |  |  |
|                                                                                                    |  |  |

#### Output Frame

The rows show the content of the different labels. The maximum number of labels that can be displayed is 256. Use the scroll bar to go up and down.

| Choice        | Use this box to select labels for the following commands.<br>A blue cross indicates that the following command has no influence for that labels.<br>A green check indicates that the following command will be executed for that labels. |  |  |  |
|---------------|----------------------------------------------------------------------------------------------------|--|--|--|
| UID           | That column show the UID (Unique Identifier) of the read labels.                                                                                                    |  |  |  |
| Content       | That column shows the data that had been read out of the memory of the labels.                                                                                                    |  |  |  |
| Condition     | Shows the condition of the label (READY or SELECTED or QUIET)                                                                                                    |  |  |  |
| State         | Information about errors (OK or ERROR)                                                                                                    |  |  |  |
| Folder button | By clicking to that icon a window will open that shows the read data within the memory structure of the label (see picture below). To close the window press the Close Button.                                                           |  |  |  |
|               | NOTE: Not read data will be signed as question marks. To see all content of the memory use the <i>Read Mem Content</i> command (see chapter 3.5.5.7)                                                                                     |  |  |  |
|               | If you press the Show Lock Info the Lock Bit Info window will be opened and informs you about the security status (Block write protection) of the blocks of the user memory (see picture below).                                         |  |  |  |

| belino, 0   |                               |
|-------------|-------------------------------|
|             | Serial Number                 |
| Block -4,-3 | 0x E0 04 01 00 00 00 01 41    |
|             | Special Functions             |
| Block -2,-1 | Ox 22 22 AF 00 Show Lock Info |
|             | USER Memory   LSB >>> MSD )   |
| Black 0,1   | 0x 41 01 00 00 00 01 14 E0    |
| Black 2,3   | 0x 00 00 00 00 00 00 00 00    |
| Block 4,5   | 0x 77 77 77 77 01 01 01 01    |
| Block 6,7   | 0x 01 01 00 00 00 00 00 00    |
| Block 8,9   | 0x 00 00 00 00 00 00 00 00    |
| Block 10,11 | 0x 00 00 00 00 00 00 00 00    |
| Black 12,13 | 0x 00 00 00 00 00 00 00 00    |
| Black 14,15 | 0x 00 00 00 00 00 00 00 00    |
| Block 16,17 | 0x 00 00 00 00 00 00 00 00    |
| Block 18,19 | 0x 00 00 00 00 00 00 00 00    |
| Block 20,21 | 0x 00 00 00 00 00 00 00 00    |
| Block 22,23 | 0x 00 00 00 00 00 00 00 00    |
| Block 24,25 | 0x 00 00 00 00 00 00 00 00    |
| Block 26.27 | 0x 00 00 00 00 00 00 00 00    |

| Lock bit           | Set Clear                               |
|--------------------|-----------------------------------------|
| Block 0            | 0 0                                     |
| Block 1            | 0 0                                     |
| Block 2            | 0 0                                     |
| Block 3            | 0 0                                     |
| Block 4<br>Block 5 | 0 0                                     |
| Block 5            | 00                                      |
| Block 6            | 0 0                                     |
| Block ?            | 0 0                                     |
| Block 8            | 0 0                                     |
| Block 9            | 0 0                                     |
| Block 10           | 0 0                                     |
| Block 11           | 0 0                                     |
| Block 12           | 0 0                                     |
| Block 19           | 0 0                                     |
| slack 14           | 0 0                                     |
| Slock 15           | 0 0                                     |
| slock 16           | 0 0                                     |
| Slock 17           | 0 0                                     |
| Slock 18           | 000000000000000000000000000000000000000 |
| slock 19           | 0 0                                     |
| Block 20           | 0 0                                     |
| Block 21           | 0 0                                     |
| slock 22           | 0 0                                     |
| Slock 23           | 2 2                                     |
| Slock 24           | 2 2                                     |
| slock 25           | 2 2                                     |
| Block 26           | 2 2                                     |
| slack 27           | Οφ                                      |

#### 3.5.2 WRITE AREA

Within that area the data that should be written to the user memory of the selected labels can be filled in (see Choice in chapter 3.5.1). It is possible to input data to more then one block. After pressing the Write button the program executes a *Write* command to the labels for each block where data were found.

NOTE: All data within that area will be written to the labels. To be aware of writing wrong data to the labels it is recommended to clear the all input boxes with the **Clear all Input** button before entering new data.

#### 3.5.3 HISTORY AREA

Within that area all executed commands and additional information are displayed. Use the scroll bar to go up and down. Not all commands between the host PC and the I•CODE Pegoda were recorded but just the important ones.

#### 3.5.4 SECURITY AREA

Within this area you have the possibility to execute the following commands:

- Lock the adjusted block at the chosen labels NOTE: Locking a block is irreversible
- Get the System Information of the chosen labels
- GMB (Get Multiple Block) Security Status of the chosen labels

For these three commands the general setting of 1'st Block and No. of Blocks defines which blocks are effected.

#### 3.5.5 COMMAND AREA

All parameters and commands of the I•CODE SLI are described in the Data Sheet "I•CODE SLI; Standard Label IC; SL2 ICS20 Functional Specification".

#### 3.5.5.1 Inventory

The *Inventory* command is executed till all UIDs of the labels are collected. The UIDs are displayed in the output area.

Used parameters:

- Timeslots as marked in the related check boxes.
- AFI (Application Family Identifier) is used if the check box is marked.

One label can be chosen with the choice box (see chapter 3.5.1)

#### 3.5.5.2 Inventory Read

The *Inventory Read* command is executed till all data are collected from the labels. The content is displayed in the output area.

Used parameters:

- Timeslots as marked in the related check boxes.
- AFI (Application Family Identifier) is used if the check box is marked.
- Option flag as selected

#### 3.5.5.3 Fast Inventory Read

The Fast Inventory Read command is executed till all data are collected from the labels. The content is displayed in the output area.

Used parameters:

- Timeslots as marked in the related check boxes.
- AFI (Application Family Identifier) is used if the check box is marked.
- Option flag as selected

#### 3.5.5.4 Select

The chosen label (see Choice in chapter 3.5.1) is set to the Selected State (just one label).

#### 3.5.5.5 Read

The I•CODE Pegoda read/write device executes a *Read* with the following parameters:

Used general parameters:

- 1'st Block
- No. of Blocks.

Variable Parameter:

- If no label is chosen at the *Inventory* command and Selected Mode is not activated the Addressed and Selected flags are not set and all labels will respond that are not in the Quiet Mode. If there is more then one label in the RF field a collision will be detected.
- Addressed flag is set if a label is chosen (see Inventory command in chapter 3.5.5.1) and just that label will be read.
- Selected flag is set if Selected Mode is marked and just the (only one) label in the Selected Mode will respond.

#### 3.5.5.6 Write

The I•CODE Pegoda read/write device repeats the *Write Block* command according to the amount of blocks which are filled with data within the Write area.

Used Parameter:

- If no label is chosen at the *Inventory* command and Selected Mode is not activated the Addressed and Selected flags are not set and the data will be written to all labels that are not in the Quiet Mode.
- Addressed flag is set if a label is chosen (see Inventory command in chapter 3.5.5.1) and the data will be written just to that label.
- Selected flag is set if Selected Mode is marked and just the (only one) label in the Selected Mode will be written.

#### 3.5.5.7 Read Mem Content

The complete user memory of one label will be read out under the same conditions as at the *Read* command.

#### 3.5.5.8 Reset to ready

A Reset To Ready command will be executed and a label in the Selected Mode will be set to the Ready Mode.

#### 3.5.5.9 Stay quiet

On label can be chosen after the *Inventory* command to be set to the Quiet Mode.

### 3.5.5.10 Repeat last Cmd

With the Start button the last command will be repeated till the Stop button is activated.

### **4 REVISION HISTORY**

| REVISION | DATE     | CPCN | PAGE | DESCRIPTION             |
|----------|----------|------|------|-------------------------|
| 1.0      | November | -    |      | first published version |

Table 4-1: Document Revision History

# Definitions

| Data sheet status                                                                                                    |                                                                                       |  |
|----------------------------------------------------------------------------------------------------|---------------------------------------------------------------------------------------|--|
| Objective specification This data sheet contains target or goal specifications for product development.                                                                                                    |                                                                                       |  |
| Preliminary specification                                                                                                    | This data sheet contains preliminary data; supplementary data may be published later. |  |
| Product specification This data sheet contains final product specifications.                                                                                                    |                                                                                       |  |
| Limiting values                                                                                                    |                                                                                       |  |
| Limiting values given are in accordance with the Absolute Maximum Rating System (IEC 134). Stress above one or more of the limiting values may cause permanent damage to the device. These are stress ratings only and operation of the device at these or at any other conditions above those given in the Characteristics section of the specification is not implied. Exposure to limiting values for extended periods may affect device reliability. |                                                                                       |  |
| Application information                                                                                                    |                                                                                       |  |

Where application information is given, it is advisory and does not form part of the specification.

# Life support applications

These products are not designed for use in life support appliances, devices, or systems where malfunction of these products can reasonably be expected to result in personal injury. Philips customers using or selling these products for use in such applications do so on their own risk and agree to fully indemnify Philips for any damages resulting from such improper use or sale.

# Philips Semiconductors - a worldwide company

Argentina: see South America Australia: 34 Waterloo Road, NORTHRYDE, NSW 2113, Tel. +612 9805 4455, Fax. +612 9805 4466 Austria: Computerstraße 6, A-1101 WIEN, P.O.Box 213, Tel. +431 60 101, Fax. +431 30 101 1210 Belarus: Hotel Minsk Business Centre, Bld. 3, r.1211, Volodarski Str. 6, 220050 MINSK, Tel. +375172 200 733, Fax. +375172 200 773 Belgium see The Netherlands Brazil: see South America Bulgaria: Philips Bulgaria Ltd., Energoproject, 15th floor, 51 James Bourchier Blvd., 1407 SOFIA Tel. +3592 689 211, Fax. +3592 689 102 Canada: Philips Semiconductors/Components, Tel. +1800 234 7381 China/Hong Kong: 501 Hong Kong Industrial Technology Centre, 72 Tat Chee Avenue, Kowloon Tong, HONG KONG, Tel. +85223 19 7888, Fax. +85223 19 7700 Colombia: see South America Czech Republic: see Austria Denmark: Prags Boulevard 80, PB 1919, DK-2300 COPENHAGEN S, Tel. +4532 88 2636, Fax. +4531 57 1949 Finland: Sinikalliontie 3, FIN-02630 ESPOO, Tel. +3589 61 5800, Fax. +3589 61 580/xxx France: 4 Rue du Port-aux-Vins, BP 317, 92156 SURESNES Cedex, Tel. +331 40 99 6161, Fax. +331 40 99 6427 Germany: Hammerbrookstraße 69, D-20097 HAMBURG, Tel. +4940 23 53 60, Fax. +4940 23 536 300 Greece: No. 15, 25th March Street, GR 17778 TAVROS/ATHENS, Tel. +301 4894 339/239. Fax. +301 4814 240 Hungary: see Austria India Philips INDIA Ltd., Shivsagar Estate, A Block, Dr. Annie Besant Rd. Worli, MUMBAI 400018, Tel. +9122 4938 541, Fax. +9122 4938 722 Indonesia: see Singapore Ireland: Newstead, Clonskeagh, DUBLIN 14, Tel. +3531 7640 000, Fax. +3531 7640 200 Israel: RAPAC Electronics, 7 Kehilat Saloniki St., TEL AVIV 61180, Tel. +9723 645 0444. Fax. +9723 649 1007 Italy: Philips Semiconductors, Piazza IV Novembre 3, 20124 MILANO, Tel. +392 6752 2531, Fax. +392 6752 2557 Japan: Philips Bldg. 13-37, Kohnan 2-chome, Minato-ku, TOKYO 108, Tel. +813 3740 5130,Fax. +813 3740 5077 Korea: Philips House, 260-199, Itaewon-dong, Yonsan-ku, SEOUL, Tel. +822 709 1412. Fax. +822 709 1415 Malaysia: No. 76 Jalan Universiti, 46200 PETALING JAYA, Selangor, Tel. +60 3750 5214. Fax. +603 757 4880 Mexico: 5900 Gateway East, Suite 200, EL PASO, Texas 79905, Tel. +9 5800 234 7381 Middle East: see Italy

Netherlands: Postbus 90050, 5600 PB EINDHOVEN, Bldg. VB, Tel. +3140 27 82785, Fax +3140 27 88399 New Zealand: 2 Wagener Place, C.P.O. Box 1041, AUCKLAND, Tel. +649 849 4160, Fax. +649 849 7811 Norway: Box 1, Manglerud 0612, OSLO, Tel. +4722 74 8000, Fax. +4722 74 8341 Philippines: Philips Semiconductors Philippines Inc., 106 Valero St. Salcedo Village, P.O.Box 2108 MCC, MAKATI, Metro MANILA, Tel. +632 816 6380, Fax. +632 817 3474 Poland: Ul. Lukiska 10, PL 04-123 WARSZWA, Tel. +4822 612 2831, Fax. +4822 612 2327 Portugal: see Spain Romania: see Italv Russia: Philips Russia, UI. Usatcheva 35A, 119048 MOSCOW, Tel. +7095 247 9145, Fax. +7095 247 9144 Singapore: Lorong 1, Toa Payoh, SINGAPORE 1231, Tel. +65350 2538, Fax. +65251 6500 Slovakia: see Austria Slovenia: see Italy South Africa: S.A. Philips Pty Ltd., 195-215 Main Road Martindale, 2092 JOHANNESBURG, P.O.Box 7430 Johannesburg 2000, Tel. +2711 470 5911. Fax. +2711 470 5494 South America: Rua do Rocio 220. 5th floor. Suite 51. 04552-903 Sao Paulo, SAO PAULO - SP, Brazil, Tel. +5511 821 2333, Fax. +5511 829 1849 Spain: Balmes 22, 08007 BARCELONA Tel. +343 301 6312, Fax. +343 301 4107 Sweden: Kottbygatan 7, Akalla, S-16485 STOCKHOLM, Tel. +468 632 2000. Fax. +468 632 2745 Switzerland: Allmendstraße 140, CH-8027 ZÜRICH, Tel. +411 488 2686, Fax. +411 481 7730 Taiwan: Philips Taiwan Ltd., 2330F, 66, Chung Hsiao West Road, Sec. 1, P.O.Box 22978, TAIPEI 100, Tel. +8862 382 4443, Fax. +8862 382 4444 Thailand: Philips Electronics (Thailand) Ltd. 209/2 Sanpavuth-Bangna Road Prakanong, BANGKOK 10260, Tel. +662 745 4090. Fax. +662 398 0793 Turkey: Talapasa Cad. No. 5, 80640 GÜLTEPE/ISTANBUL, Tel. +90212 279 2770, Fax. +90212 282 6707 Ukraine: Philips Ukraine, 4 Patrice Lumumba Str., Building B, Floor 7, 252042 KIEV, Tel. +38044 264 2776, Fax. +38044 268 0461 United Kingdom: Philips Semiconductors Ltd., 276 Bath Road, Hayes, MIDDLESEX UM3 5BX, Tel. +44181 730 5000, Fax, +44181 754 8421 United States: 811 Argues Avenue, SUNNYVALE, CA94088-3409, Tel. +1800 234 7381 Uruguay: see South America Vietnam: see Singapore Yugoslavia: Philips, Trg N. Pasica 5/v, 11000 BEOGRAD, Tel. +38111 625 344, Fax. +38111 635 777

#### Published by:

Philips Semiconductors Gratkorn GmbH, Mikron-Weg 1, A-8101 Gratkorn, Austria Fax: +43 3124 299 - 270

For all other countries apply to: Philips Semiconductors, Marketing & Sales Communications, Internet: http://www.semiconductors.philips.com Building BE-p, P.O.Box 218, 5600 MD EINDHOVEN, The Netherlands, Fax: +3140 27 24825

© Philips Electronics N.V. 1997

SCB52

All rights are reserved. Reproduction in whole or in part is prohibited without the prior written consent of the copyright owner.

The information presented in this document does not form part of any quotation or contract, is believed to be accurate and reliable and may be changed without any notice. No liability will be accepted by the publisher for any consequence of its use. Publication thereof does not convey nor imply any license under patent- or other industrial or intellectual property rights.

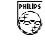

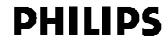